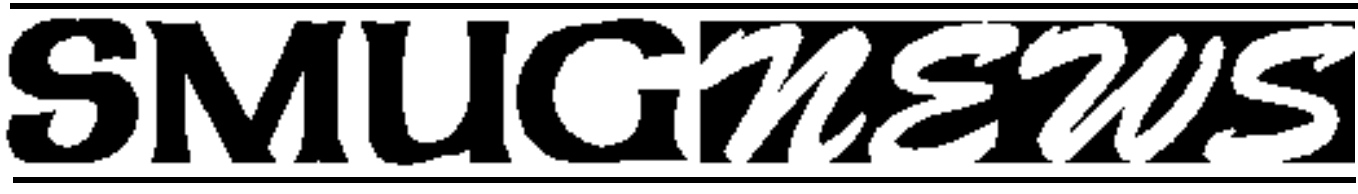

STANFORD/PALO ALTO MACINTOSH USERS GROUP NEWSLETTER VOL.18 No. 4 **April 2008** 

## Learn how to get the most out of iLife 08!

## **Monday April 7 meeting will be**

Shawne Benson, creative at the Palo Alto Apple Store

Sure, we've all dabbled in iPhoto, and even maybe edited a few clips here and there inside of iMovie. However, you can take your media to the next level by integrating all of the applications in your entire iLife Suite!

Shawne Benson, a "creative" at the Apple Store Palo Alto, will explore some of the major features of the latest iLife bundle and how they all connect. She will start by showing how to take iPhoto assets into iMovie. From there, we will take that content and send it to Garageband. There we can implment some advanced audio editing techniques for the footage. Afterwards, she will send that presentation to iWeb in order to display her content over the net.

#### **March Meeting Report:**

n ite

by Dave Strom Vice president & Director

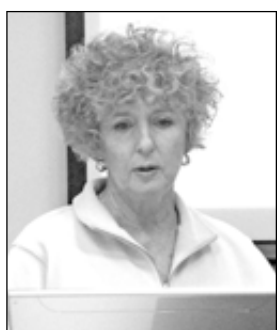

#### PRESENTATION **Reunion for the Mac**

**Patricia Burrow** presented Reunion for the Mac. It is a genealogy program, home page at www.leisterpro.com. She has found this program to be the most robust she has found. Pat has been doing genealogy

seriously for about 3 years. She teaches once a month at the Silicon Valley genealogy group.

Something to think about: You might be the last people to remember your grandparents. You might want to document them.

You should practice making changes in the Reunion sample file first. Pat made a new family file: PAMUG Family. She started by adding someone (herself). The file shows females on right, males on left, children below, and parents above. Pat likes to show all her last names in uppercase; she clicked checkboxes to do that.

Pat then went to Mother: She put women's names in as maiden names. She put in a birthdate, a place, and a memo. She also likes to add a source for any information she enters: the Add Source button lets her do that. She picked the template: from birth certificate (you fill in information from the certificate). There is a memory list: you find someone, click on that person, and see the detail.

If you have a file started, or you are sent one, you can import it into Reunion. It is best to open up a new family file and import into that. You can then check to see if the information fits. You can import GEDCOM files. Pat said

*March Meeting Report- continued on page 2*

#### **IN THIS ISSUE**

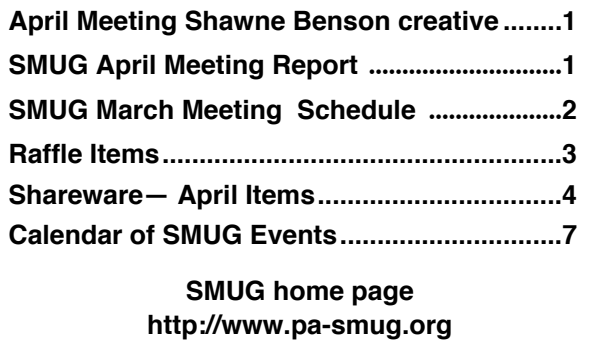

#### **SMUG CONTACTS**

**SMUG Office** *P.O. Box 19466 Stanford CA, 94309*

**WEB SITE** *http://www.pa-smug.org* 

**Club Mailing List** *s m u g u s e r g r o u p @ y a h o o g r o u p s . c o m*

**BOARD OF DIRECTORS Steve Bellamy** President (650) 854-5895 steve@leonead.com

**David Strom,** Vice President /Director (650) 574-8398 davstrom@mac.com

**Scott Spencer,** Treasurer smug \_ info@pobox.com (650) 854-5495

**Jim Thornton** Director iimthornton@mac.com (408)252-7364

**Ric Smith,** Director ric@garlic.com

**NON-BOARD OFFICER David Strom,** Vice President

#### **COMMITTEES**

**Scott Spencer**  Membership Assistant smug \_ info@pobox.com (650) 854-5495

#### **NEWSLETTER**

**Lorrie Bleiler** Editor/Designer **(**650) 948-1400 phone /fax bleiler@pa-smug.org

**John Schipper,** Staff Writer **(**650) 493-8048

**John Kaufmann,** Distribution (650) 494-0703 grovejohn@sbcglobal.net

**SHAREWARE** Owen Saxton (650) 966-1775 ohsaxton@earthlink.net

**WEB SITE Steve Bellamy** Webmaster (650) 854-5895 steve@leonead.com

#### **SMUG Monday April 7**

**MEETING SCHEDULE—6:30 - 9:00 MARCH** Meeting at the Redwood Room

- **6:30 7:00 Q & A**
- **7:00 7:30 SHAREWARE:OWEN SAXTON**
- **7:45 8:00 Break**
- **8:00 9:00 Getting the most out of iLife !: Presenter S**hawne Benson
- **9:00 — Great Raffle: Many items,** *see page 3*

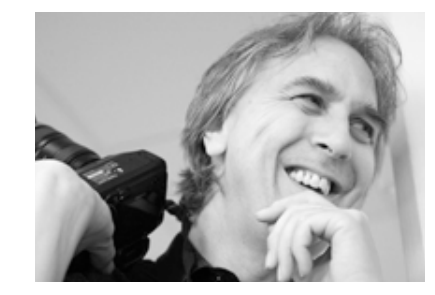

#### **DERRICK STORY IS COMING BACK AGAIN MAY 5, 2008**

Derrick Story has a unique gift for creating order out of chaos. Digital photography turns things upside down and even seasoned shooters need help. Whether you are a complete beginner

or a photographer with experience,

*Derrick is the go-to guy. His new book "The Digital Photography Companion" fits perfectly into my camera bag and is going with me on all my assignments from now on."*

*--Rick Smolan, Photographer,Creator of "Blue Planet Run" and "America at Home"*

#### *March Meeting Report - continued from page 1*

she imports such files into a new file and then works with the person who sent it; Pat needs to check the sources. She said this file came in an email message. Every item that comes in with that file is tagged with the source.

It is best to start with yourself in Reunion, and go from there. Pat has one source that is her; whoever looks at the information tagged with that source knows that information came from her.

You can add a note. One person says one date for a piece of information, and another person says another date for the same information. Pat keeps track of every anomaly.

Pat found her great-grandfather in Reunion. She found that he was married before the grandmother. A short little marriage? She put a checkmark by her grandmother's name so it is the one that shows.

She added a new spouse: John Samuels. Then she added his children. Martha is in there with both spouses. John was also married to Mary Jones, had 6 children. Some names are grayed out since they do not have children.

Some people's ages showed as over 100 years; they had no death date. You can put in an approximate death date.

Ancestry.com is a fee-based site to get images and census data. Heritage Quest is free. If you belong to the Santa Clara library, you can go online to Heritage Quest with the number on the back of the library card. Another website is familysearch.org. The Menlo Park Branch has a lot of good resources, esp. if your ancestors go back to Great Britain.

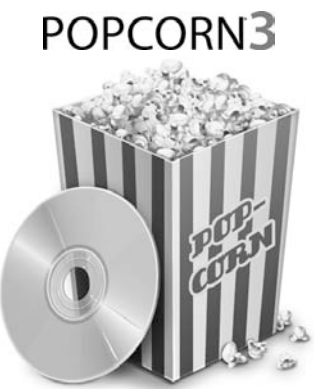

Popcorn is software for creating and copying DVDs - it can also convert a slew of video formats, including EyeTV and Tivo recordings, to watch on your Mac or burn to DVD. As it happened, I had been sent a Quicktime movie in both .mov and MPEG-4, so I had a readymade experiment at hand. My first problem: I installed Popcorn and it refused to open! Some investigation revealed that there was an update on the Roxio site, although there was no suggestion that Popcorn would not work on Leopard without it. However, another download and installation later and the cheery Popcorn interface finally appeared (so, if you're running Leopard, you'll need the 3.0.2 update).

Burning a DVD is simple with Popcorn - you drag the file into the window and it's ready to go. A Media Browser opens to the right where you can hunt for the files you want to burn to DVD. There are options for setting up chapters in 1 of 3 styles (a pity there aren't more - you get Corporate, the slightly funkier looking Snapshot or what looks like a Tivo screenshot).

The file I had was a PAL movie, but Popcorn had no trouble converting it to NTSC so that I could play it on a US system -in fact, it asked me if that was what I wanted to do and warned me that it might take a long time, which it didn't at all. Within what seemed like no time at all I was popping the DVD into my DVD player and watching it on my TV.

Other nice features of Popcorn over older versions - you can pause the project and then come back later and finish it, you can batch hours of video conversions and leave, you can add bookmarks or keep existing chapter headings, you can convert any video for Apple TV, iPod or iPhone, including Tivo recordings.

Hold on, I hear you cry, can't you do all this with Toast just as easily? If you have the latest version of Toast, you can certainly do what I did, but even Toast 8 doesn't have the Tivo & EyeTV capabilities of Popcorn 3. And, if you are only interested in the updated video capabilities, it's \$30 cheaper than Toast. I'm also told that the video quality is better than previous versions, but I can only report that the disc I burned looked great!

*We'll be raffling a copy of Popcorn 3 at the April 7 SMUG meeting.*

### **Mac OS X 10.5 Leopard Visual Quickstart Guide by Maria Langer (Peachpit Press)**

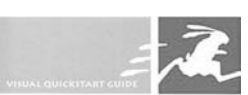

**MAC OS X 10.5 LEOPARD** 

The alternative "manuals" for Mac OS X grow in number and in size with every new iteration of the OS. They all try to cover all bases by providing information for both the Mac newbie and the experienced Macophile, with varying degrees of success. Peachpit's Visual Quickstart guides have a solid reputation as no-nonsense introductions to software applications as well asfor being handy reference guides for the more experienced user.

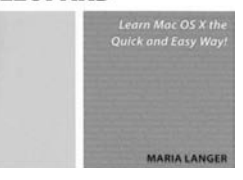

Maria Langer's Leopard guide certainly fulfills the first part of this equation, a straightforward guide to setting up a new computer that even the most computer-phobic would have little difficulty in following. I was more interested in how it dealt with the new features of the OS, for which I had mixed results. How to find were Apple had put things that I had grown used to finding somewhere different? Every new version of the OS seems to want to try out a new organization of the System

Preferences, for example. The book was a very useful reference in this regard, helping me find where the various Network settings now resided, and explained how to reorganize the Finder more how I would like to see it. It was less successful in explaining completely new features that came with Leopard. The explanation of Back To My Mac, for example, was so skimpy that I doubted whether the author had actually tried it herself. There's is obviously a world of troubleshooting to deal with in this feature but there was no suggestion of that in this book, and it was covered cursorily in 2 paragraphs in 2 different chapters.

So, a mixed bag - if I knew less than I do, I'd be very happy with this book, because it deals with basic tasks like setting up printers in exhaustive but not exhausting detail. However, I wanted more on the stickier new features than this book had room for and, at 680 pages, it's a weighty tome, so that's a disappointment but perhaps not a surprise. Going forward, there's probably a market for a book that doesn't bother so much with the basics, because I suspect that most readers of Apple "manuals" of this ilk want a reference they can dip into rather than a textbook that requires that they plow through every chapter.

*We'll be raffling a copy of this book at our April 7 meeting.*

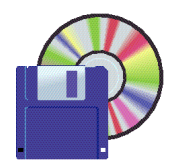

#### **Shareware News APRIL Demo Items Demo by Owen Saxton**

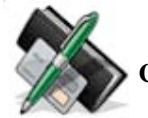

## **CheckBook 2.0**

CheckBook... "Where does all my money go?" you've asked yourself. You've written it down in your paper check register but it can't sort and categorize your transactions and it will never balance itself. You've tried medieval torture devices like Quicken® but they're so full of features you'll never use that it's actually painful just to enter the raw data. What you really need is a friendly personal finance tool that gets the basics just right and keeps things simple. That's where we come in. Introducing CheckBook 2, the powerfully simple personal finance manager.

#### **Features Include:**

- Friendly, single-window interface
- QuickFilter, an advanced search field that turns "those other search fields" on their ear
- Scheduled Entries, the easy way to manage your monthly bills
- Account Summaries, customized reports to help you visu alize where your money came from and where it's going
- Categories, giving you the power to group your trans actions as you see fit for more accurate reporting
- Splits, with support for categories in each line item
- Transfers between accounts
- Printing that works
- OFX, QIF and CSV/Text import
- Multiple currency support
- And more!

*Requires OS X 10.3.9+. \$14.95.*

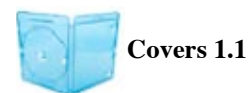

Covers allows you to search and print CD or DVD covers for your own library of downloaded movies. It connects to your choice of three servers to find the the cover picture. Then you save it to your desktop and drag the image onto Covers for printing.

*Requires OS X 10.1+. Free.*

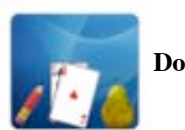

**Docker 1.4.4**

Docker... Tired of your dock? Spice things up a little with Docker. Access dock settings from a simple interface,

and Leopard users can customise the style and color of their dock too!

Docker allows Leopard users to switch between 2D or 3D dock, or customize the Dock further by individually changing the color of and style of Dock parts. If you are feeling creative, you can easily select your own images, or a vast array of styles available for download.

Docker also lets users of OS X 10.2 to 10.5 access settings normally hidden out of sight. Choose from a larger range of dock sizes, extra animation options and more. Docker now also includes options to prevent users altering Dock settings and contents.

*Requires OS X 10.2+. Free.*

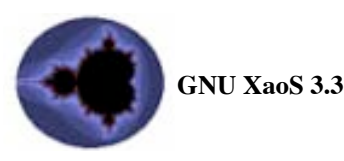

GNU XaoS is an interactive fractal zoomer. It allows the user to continuously to zoom in or out of a fractal in a fluid, continuous motion. This capability makes XaoS great for exploring fractals, and it's just plain fun!

XaoS can display many different fractal types, including Mandelbrot, Barnsley, Newton, Phoenix, and many more. Fractals can be rendered using various coloring methods and planes for an almost endless variety of images. XaoS also supports switching between Julia and Mandelbrot sets for each formula.

XaoS includes many animated tutorials that make learning about fractals fun and easy. These tutorials are also a great introduction to all of XaoS's features.

XaoS is free software, licensed under the GPL. It was originally written by Thomas Marsh and Jan Hubicka, and it is currently maintained by Zoltan Kovacs. Countless other improvements have been contributed by volunteers around the world. Because it's free software, anyone can help improve XaoS.

#### *Requires OS X 10.3+. Free.*

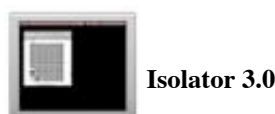

Isolator is a small menubar application that helps you concentrate. When you're working on a document, and don't want to be distracted, turn on Isolator. It will cover up your desktop and all the icons on it, as well as the windows of all your other applications, so you can concentrate on the task in hand.

Isolator is similar to, but not the same as Think and Backdrop. The difference is that it works exactly how I want it to. Maybe you'll like it too. *Requires OS X 10.4+. Free.*

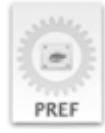

#### **Kissphrase 0.5**

Kissphrase... Ever find yourself typing the same phrases over and over again? Wouldn't it be easier to let your computer type them for you? (Hate rhetorical questions?)

Enter Kissphrase. A simple System Preferences pane which allows you to define a set of global keywords for oft used phrases. If you type the keyword followed by a space, tab, or return in any program, Kissphrase will paste your phrase on top of the keyword!

Kissphrase attempts to follow the KISS principle - keep it simple, stupid. If you require a program with more features, there are other alternatives out there which may serve you better.

Kissphrase requires Mac OS X 10.5 Leopard or higher to run and may only function normally for English language users.

This version  $(0.5)$  is a beta and as such may contain bugs please report any you find via our contact page.

Like most Chimoosoft software, Kissphrase is freeware, but donations are encouraged if you like it.

#### *Requires OS X 10.5+. Free*.

#### **Not shown is :**

•MindNode 1.0 •Paperclip 1.3 •Punk 1.1 • Stunt Copter 1.1

*March Meeting Report - continued from page 2*

Search.Labs.Familysearch.org is the beta website for the Salt Lake City Library. It is free. They are in the process of scanning and digitizing over 2.5 million rolls of microfilm to make available on the Internet. You do need to sign in but there are no fees and no spam email from it. There are Georgia and Ohio death records (images) and lots of other vital records, court and lands records, and some new Census material. All combined with images from microfilm. New material is added every week

Pat discussed Reunion's Multimedia button. In her iPhoto, a census image belongs to Sarah. So she clicked and dragged it. Pat got that information from the 1880 census, and she can pop up the image to see it. This sourcing feature is one of the best. Images should be jpgs; tiffs can cause a little trouble.

Reunion can handle differences in languages, which often causes different spellings in a name.

Pat found that she had a new great-grandmother. She went to the courthouse and got an adoption record (the greatgrandmother was adopted). Pat traced her back to a line in Germany.

The Reunion manual is very good. (Note from Dave: I thought the contents page looked quite nice.)

Pat pulled a picture into the multimedia, and the picture shows up for her. Oh, the pictures is small! Pat adjusted it to show up bigger without her having to go back to iPhoto and adjust it.

Pat entered a source, called it family, and put a bunch of the kid pictures into multimedia. Then she hit the slideshow button and saw a nice ancestor slideshow. (Funny, the icon to get to that is a hammer.)

You can save a database as a webcard, and people can play that in their browser. Create: web family cards.

She backs up her Reunion information as a family file. If whoever gets the database does not have reunion, you can use webcard. A Webcard file includes the images, so it will be larger.

Pat had text of an attorney's license. Some sources disagreed on the middle name. One source was on a Bible page (under source citation field). She had that info in free-form text. You can hit Preview to see how the info you have entered appears.

You can get into newspapers online on www.Smallnewspapers.com. You can find newspapers in areas across the country where your ancestors might have lived. Some have access to archives online. For those in the Northern California area, Ancestry.com has lots of images from the San Francisco Chronicle archives that covered the news down to Santa Cruz and out past Sacramento.

Notes can be Misc., Military, Medical, Will/Obit, Property Transactions: you can put in as many notes sections as you want. And you can define your own notes, like Sports. Pat added a tag for when you create a GED-COM, it will know you created it in Reunion.

Maybe you want to put Grandpa's stories into Reunion! You can put in transcripts.

The index. Pat unmarked everyone in the list. She searched for Burrow (actually for burr). You can sort by any field you want. (The index tells you how many entries you have.) She looked up the burial place. You can add columns. You can make a report that you can open in Word. Pat did a report on everyone she had in Reunion who was born, died, and/or lived in Georgia.

Pat dragged the person she was working on to the house

*March Meeting Report - continued on page 6*

#### *March Meeting Report- continued from page 5*

icon to make that person her home. This makes it easy to find that person when Pat is working on her. Pat dragged a guy into the bar (the Reunion bar, not the other kind of bar): there were several people in the bar already. That makes those people easy to find. The bar and home help make navigating in Reunion easy.

Reunion finds relatives and relations. Find: Relatives identifies all blood relatives. The list has several checkboxes, like full cousins, etc. Find: Relations finds the relationship between two people (select them, then click find relationship). And it tells who the common ancestor was.

Pat had Reunion show years, days, places, etc., and she made it a report, then she put it into Excel. Pat has 4 generations of Burrows, and when she made the report, she could see the migration pattern.

Reunion has several ways to do a family groupsheet. You can create it in print preview, or in Word (Word lets you edit or highlight the groupsheet).

Pedigree Charts can be made from Reunion reports. This shows a chart with one person on left, and all the descendants branching off to the right. It can have pictures in it. Pat made it to print landscape and to go over 3 pages. You can move picture out of a box (note from Dave: I am saying that a box is one of the boxes in the chart that contains one person), size it, enhance it. You can move the boxes some to make the chart easier to read. Pat found a date to correct: she corrected the date in the original, then she selected box, did an update from family file, and the box was then corrected.

You can also do this chart with siblings. Now we have lots of boxes, showing all the siblings. You can go into selection mode, and then have some of the boxes have different shadowing, etc. to show just the ancestors (show the children and skip the aunts and uncles and so on).

Reunion can create a Fan Chart. This shows one person at the center, and every descendant fanning out in expanding circles / pie slices. This chart shows where you have gaps and where you want to work.

Cascading Pedigree is a standard box chart.

Click the binoculars icon to see an overview, and click on any one person to go to that person.

Reunion requirements: you need Mac OS 10.3.9, and a family (have to have something to put into the records).

Homepage of Reunion is

**http://www.leisterpro.com/Reunion Forums, support, user discussions is http://www.reuniontalk.com/**

Large Chart printing is **http://www.familygraphics.com/** Silicon Valley Computer Genealogy Group (meets on the

second Saturday of the month) is **http://svcgg.org/** Patricia Burrow's email (she asked me to include it) is **pdburrow@earthlink.net**

*(Note from Dave: I copied a couple of paragraphs in this write-up from an email Patricia sent me. And all this genealogy reminds me of the following poem).* 

> **The rich are getting richer, and the poor are getting poorer, and people are now dying, who never died before.)**

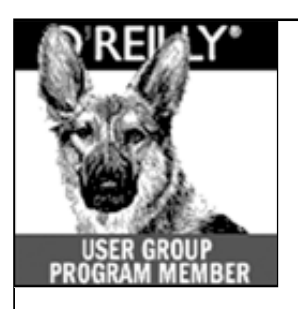

**O'Reilly books has o ff e red SMUG Users Group discount of 35% off all books.**

And don't forget O'R e illy still offers free shipping on orders of **\$2995** or more in the US.

> **ONLINE: www.oreilly.com PHONE: 800-998-9938**

**E-mail:** order@oreilly.com

Use discount code **DSUG** for phone orders as well as on line ordering

Did you know you can request a free book or PDF to review for your group? For more information e-mail **bleiler@pa-smug.org** For book review writing tips and suggestions, go to:

**http://ug.oreilly.com/bookreviews.html**

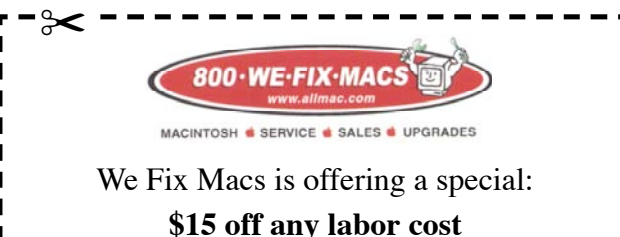

SMUG members only must bring this coupon

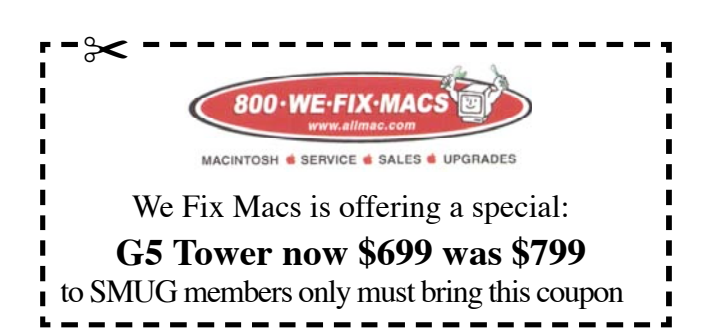

## **Upcoming Meetings**

**May 5 Meeting** will be Derrick Story. Derrick will be showing tips on creating great photographs, and he will also demo **iPhoto 8.**

**June 2 Meeting** will be Mircosoft Office

## **Calendar of Events**

## **Monday April 7, General Meeting:**

Redwood Room bldg.48 Stanford Linear Accelerator Center (SLAC), 2575 Sand Hill Road, Menlo Park

**April 17,** Board of Directors meets at 7:00 pm at the Printers Cafe on California St. in Palo Alto.

**April 25** DEADLINE for Newsletter articles and Calendar items to be submitted by email to <**bleiler@pa-smug.com>**

## **APRIL 2008**

Su Mo Tu We Th Fr Sa 1 2 3 4 5 6 **7** 8 9 1 0 11 1 2 13 14 15 16 17 18 19 20 21 22 23 24 25 26 27 28 29 30

## **MAY 2008**

Su Mo Tu We Th Fr Sa 1 2 3 4 **5** 6 7 8 9 1 0 11 12 13 14 **15** 16 17 18 19 20 21 22 23 24 25 26 27 28 29 30 31

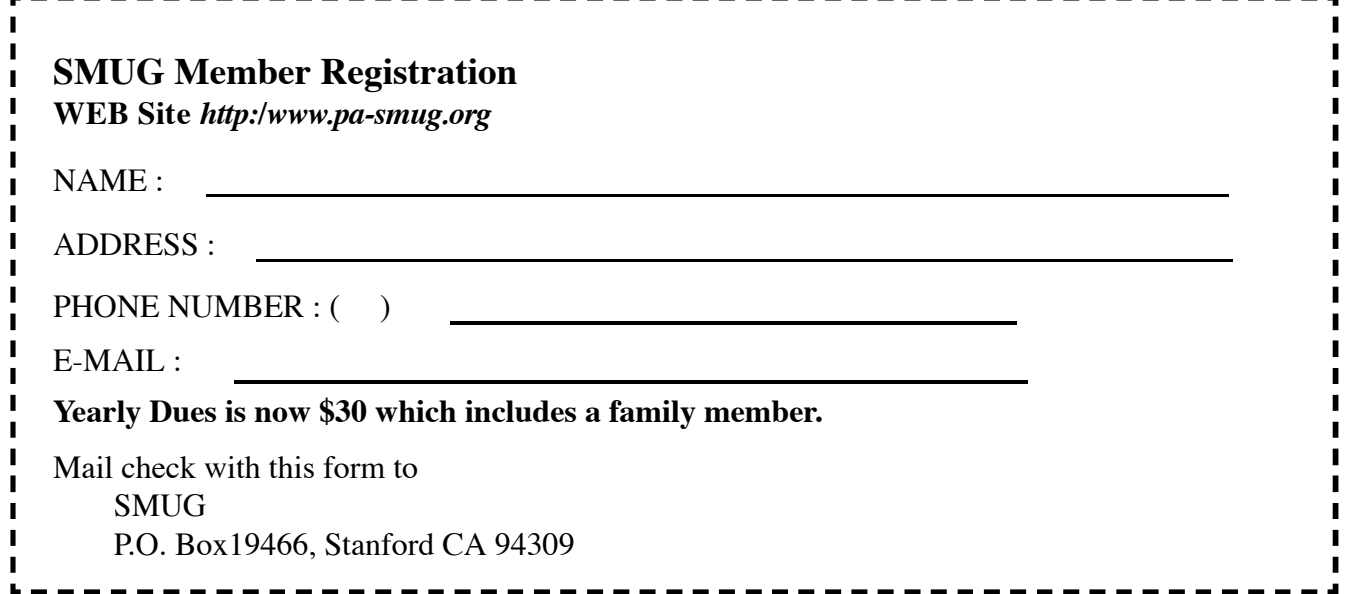

# **SMUG**

**S**TANFORD/PALO ALTO **MACINTOSH U**SER **G**ROUP

**P.O. Box 19466 Stanford, CA 94309 http://www.pa-smug.org**

**SMUG MEETING** Monday April 7, 2008 **Learn how to get the most out of iLife 08!** Presenter: **Shawne Benson**

**Meeting will be held in the Redwood Room bldg.48**

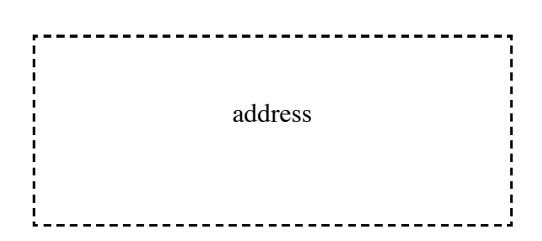

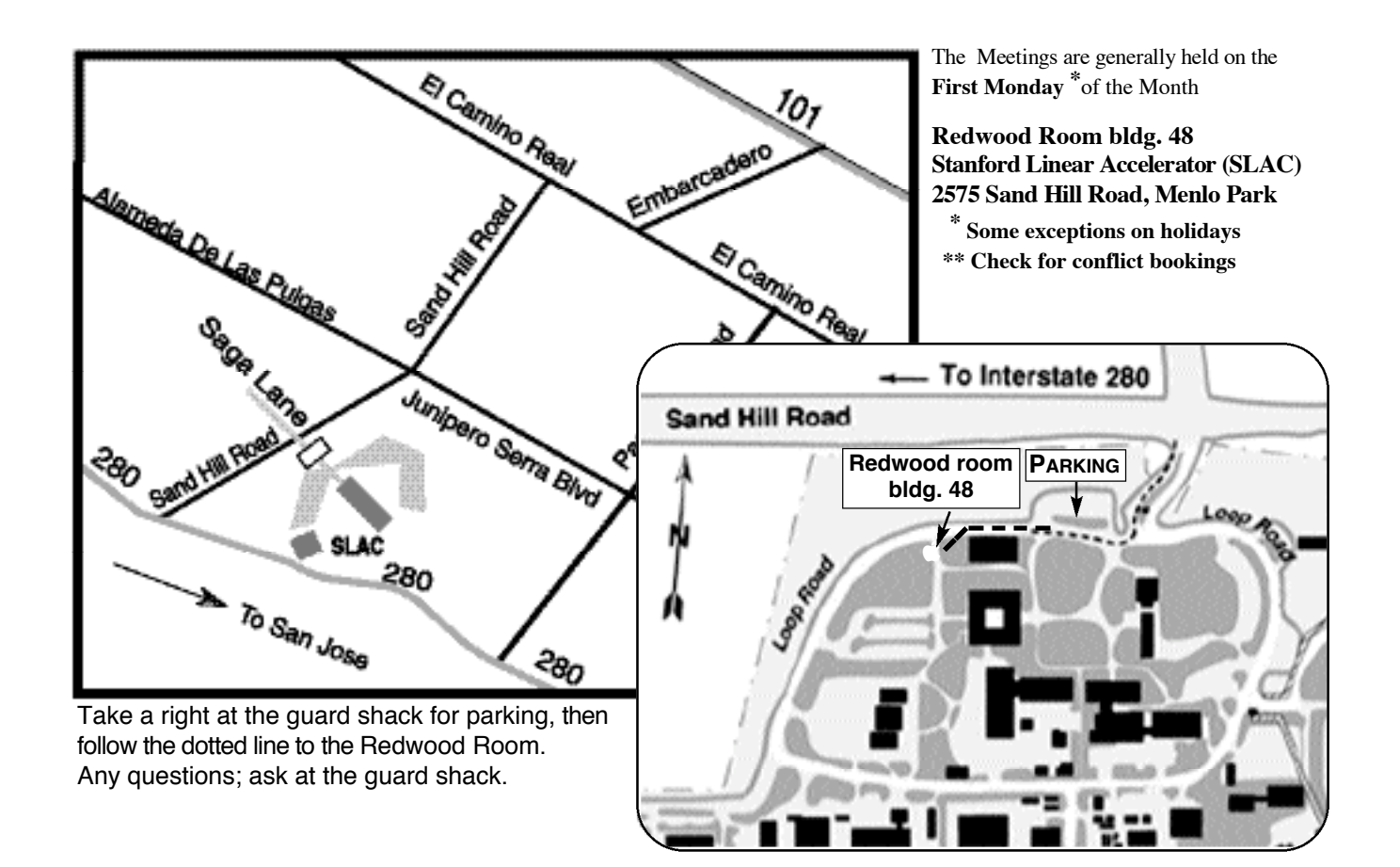